雑感 **GeoGebra の知らなかったコマンド**

フリーソフト GeoGebra との付き合いも長くなった. ちょっと関数のグ ラフを描いてみる,作図してみる,簡単な立体図形を描いて様子を把握す る,こういった場合に,我がデスクトップでは大活躍である.

授業準備の必要があったときはもちろんだったが、SSH で生徒の課題研 究に付き合うとき,ちょっとした疑問解消をするときにと,今でもずいぶん お世話になっている.

Java を使うなどと言った複雑なことまでは私の手に余るが,ソフト画面 に表示されるツールで,それなりに足りている.

■ 先日, ひょんなことから,画面に表示されないものを含めたコマンドー 覧サイトに出会った (GeoGebra の Help サイトと多分,内容は同じ).

コマンドのアルファベット順が, [http://220.11.58.70/node\\_js/ui/GeoGebra/](http://220.11.58.70/node_js/ui/GeoGebra/) ジャンル別のフォルダーツリーが, [http://220.11.58.70/node\\_js/ui/GeoGebra/0/](http://220.11.58.70/node_js/ui/GeoGebra/0/)

である.

こんなにも多くの有益なコマンドが用意されていたのだ*!!*

■ 例えば, 5 点 A, B, C, D, E を通る 2 次曲線 c を描いてみると, 次の 左図のような双曲線になった.軸,焦点,漸近線も表示させたいが,計算す るのは難儀である.しかし,Axes(c), Focus(c), Asymptote(c)で,右図の通り.

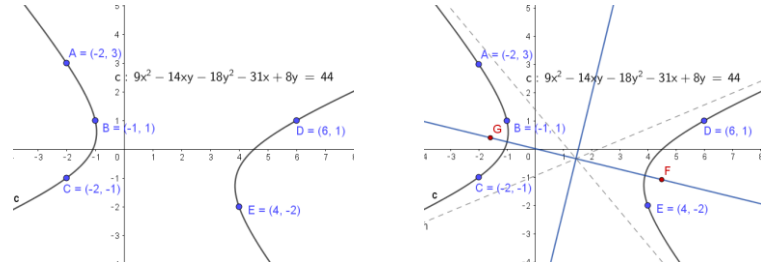

これらの軸,焦点,漸近線などは,画面のツールボタンにはないが,コマ ンドで一瞬のうちに表示され,それらの方程式や座標も,近似値で表示させ ることが可能だ.GeoGebra は 2 次曲線や 2 次曲面に滅法強い.

統計分野は詳しくないが,様々な種類の分布などについて,(私にはよ く理解できていない)多くのコマンドが用意されている.

正規分布の確率密度関数のグラフを描くとき,式の入力が面倒だったが, 何と Normal(平均,標準偏差,変数)で良いと言うのだ.

早速,Normal(1,1/4,x) としてみ ると,あれ?  $f(x)[\pi]$ として,正 規分布の累積分布関数が表示さ れてしまった. erf は誤差関数 で,積分で定義される.ほしいの は確率密度関数なので、 $f'(x)$ と 入力したら,無事,確率密度関数 のグラフ[青]が得られた.

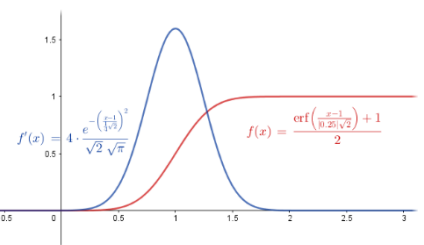

■ 素数について, 3 つのコマンドがあることも, 初めて知った.

IsPrime(n), PreviousPrime(n), NextPrime(n)である.最初のものは,n が素数 かどうかを返す.2 番目は n 未満の最大素数を,3 番目は n より大きい最小

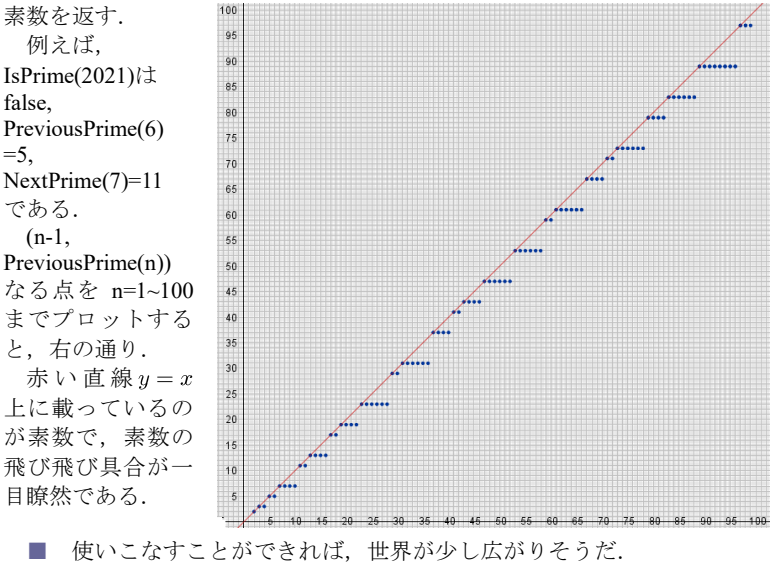